# **Keeping an eye on the network with Argus** WATCHFUL EYE

Argus helps you monitor the flow of data on your network, detect trends, discover worms and viruses, and analyze bandwidth usage.

# **BY RALF SPENNEBERG**

any administrators aren't concerned about the traffic on<br>their networks as long as evcerned about the traffic on erything is working. The problem with this approach is that if you don't think about network analysis options until it is too late, the analysis often fails due to a lack of baseline data. Which connections are normal? How do you define unusually high traffic levels? You won't be able to answer these questions unless you have reference data that describes the normal status of the network.

Detailed studies of network traffic are not only of interest for troubleshooting: they can also help you locate incorrectly configured computers, detect worm or virus outbreaks, and perform forensic analysis. It is important to have refer-

ence data for all of your network connections, but simply logging raw network data often requires too much space. In most cases, it will be more than enough to record network traffic flows. A tool like Argus can help you collect and analyze network traffic.

# Network Traffic Flows

A network traffic flow is an IP data stream – any TCP connection is flow, for example. Most monitoring systems log the IP address, the protocol, the ports, and the volume of data exchanged.

The pioneer of this technology is network device vendor Cisco, which added this kind of functionality to its devices many years ago. Cisco routers use UDP to export the network flows (Netflows)

they have monitored, and there are many software products available, such as ntop [1], that can import and analyze this data.

Other router vendors have added compatible functions to their devices. Additionally, a number of Netflow probe programs run on Linux-based routers if you do not happen to have Cisco routers. The programs generate Cisco-compatible netflow data that administrators can process using ntop and similar products.

Ntop supports more detailed analysis than MRTG, for example, which does not analyze individual flows, but simply uses SNMP to display the total data throughput. If you just need to be able to identify trends, MRTG may be fine, but to evaluate the logged data, you need a tool that is able to display and analyze your data.

# Alternative Argus

Argus [2] provides an alternative to Netflow and other monitoring tools. It consists of two components: a daemon that detects flows and logs them to a file, and a collection of clients that help the administrator analyze the flows. The format Argus uses may not be compatible to Cisco Netflow, but it does have more in the line of functions.

Whereas Netflow logs two flows for each connection (one for each direction), Argus collates

this information to form a single flow. Unfortunately, the Argus format has changed over the years. The Canine [3] converter is available for older versions (Argus 2.0.5). Canine supports various formats, but unfortunately, not the format used by Argus version 3.0, the current developer version, which I will be investigating in this article. However, you can look forward to a new version of Canine soon after the final version of Argus 3 is released.

#### Setting Up Argus

Before you can use Argus, you must install the Argus daemon on the systems with netflows you will be monitoring and logging. To set up the Argus 3.0.0 release candidate, first download the package, then unpack and follow the normal *./configure*, *make*, *make install* steps to install. Then copy the configuration file to */etc* and modify the permissions:

# cp ./support/Config/U argus.conf **2** /etc/argus.conf # chmod 600 /etc/argus.conf

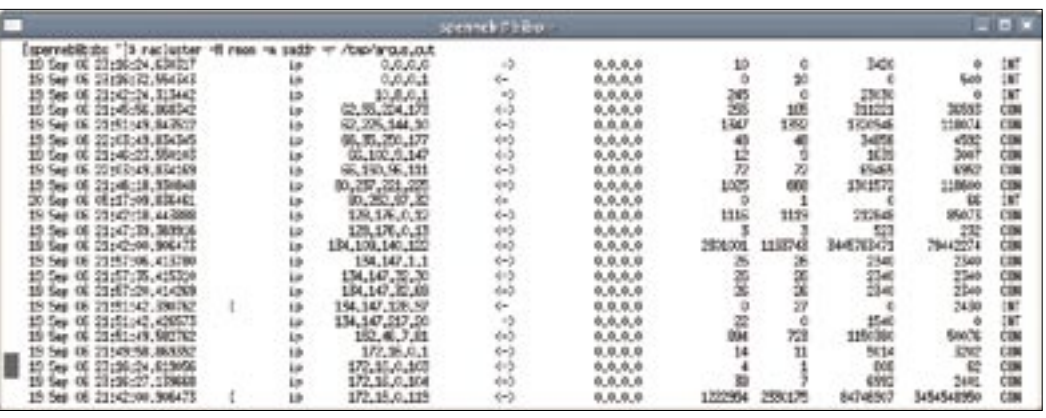

**Figure 1: Aggregating connections with identical addresses gives admins a clearer view.**

The modifications to the configuration file are self-explanatory. For the time being, we can just set the variable *ARGUS\_OUTPUT\_FILE* appropriately, and remove the pound signs. Argus clients retrieve data over the wire directly from the daemon when the daemon has enabled the port. The default port (561) is enabled by default.

For security reasons, you will probably want to set up a user account for the daemon after completing your initial tests, and set the *ARGUS\_SETUSER\_ID* option in the configuration file. The source code package includes a startup script, *./support/Startup/argus*, for the daemon; Red Hat and Fedora Core users can copy the script to */etc/init.d/*, and enable; other distributions, however, are not supported.

# Archiving

Regular rotation is a proven cure for oversized logfiles. In test environments, you can expect 2 to 5 MB of data a day, whereas productive networks will produce up to 100 MB of log input on a daily basis.

To support rotation, the source code

archive has a *argusarchive* script under *./support/Archive*. A cron entry to match

would look something like the following:

 $0 1 * * * * * *$  $/$ usr/local/bin/ $\overline{z}$ argusarchive  $\gg$   $\geq$  $/var/log/argus/$ archive.log 2>&1

Before launching this for the first time, you

will need to modify a few variables in the first couple of lines of the script – the archive directory, and the protocol file location, for example. (The current version of the script is still a bit buggy, so it makes more sense to use logrotate or a similar tool.)

# Data Analysis

Argus has a collection of data analysis tools. All of the commands start with *ra* (see Table 1).

The most important tool has to be *racluster*. If you are interested in the top talker on your network, you are able to pass the *-m saddr* (source IP address) parameter to the command to tell it to combine all flows with identical addresses (Figure 1). The parameters shown in Table 2 store the Netflows; each of them is selectable for aggregation with *racluster*.

The *-L0* option tells Argus to output a header with the column names. The *-c* parameter adds a separator (for example, *-c \|*). The columns in Figure 1 contain the following data:

- Start time (*stime*)
- protocol (*proto*)
- Source IP address (*saddr*)
- Direction (*dir*)
- Target IP address (*daddr*)
- Number of IP packets sent by the source (*spkts*)
- Number of IP packets sent by the target (*dpkts*)
- Number of bytes sent by the source (*sbytes*)
- Number of bytes sent by the target (*dbytes*)
- Connection status (*status*)

Administrators can use the *-s* option to modify the display: for example, *racluster -s stime dur saddr spkts* will

# Table 1: Argus Commands

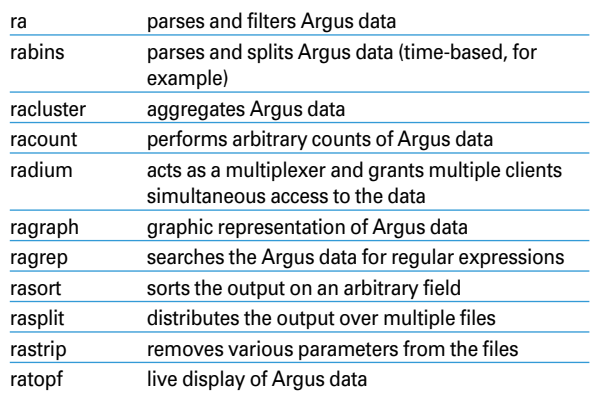

just display the time, duration, source IP address, and the number of packets sent.

#### Views

Entering *-M rmon*, as shown in Figure 1 is a useful trick. Normally, a network node will be both client and server. Thus, Argus will see the node as a source in some flows and as a target in other flows. This option tells the tools to recalculate all flows. This function is also required for preparing data for RMON applications. Remote monitoring (RFC 1757) is another alternative for monitoring the network.

The *racluster* command sorts its output by the specified aggregation object (in our example, this is *saddr*). If you do not want to sort by IP address, but by the number of bytes sent, you can also specify the *rasort* command. *racluster* has a special *-w -* option for pipe operations (this tells the tool to send its output to standard output). Figure 2 shows how the sorted view gives administrators a useful overview of the traffic volumes on the network and of the systems behind the noise.

#### Which Services Are Used?

A question network administrators often ask is: "Which services do the users on my network really use, and what volumes of data do they exchange?" Enterprise policies might outlaw some services, and an analysis can help you to introduce appropriate countermeasures at an early stage. Trojans often use unusual ports that stick out in the list. Again, we need *racluster* to generate a list of the ports in use:

racluster  $-M$  rmon  $-m$   $\geq$ proto sport -r /tmp/argus.out 2  $-w - i p$  | rasort  $\triangleright$ 

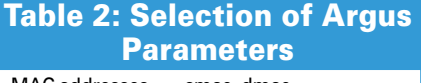

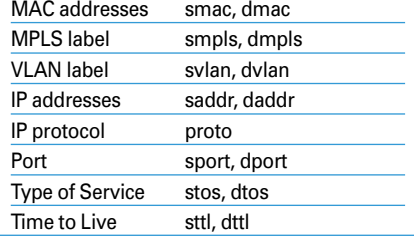

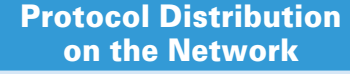

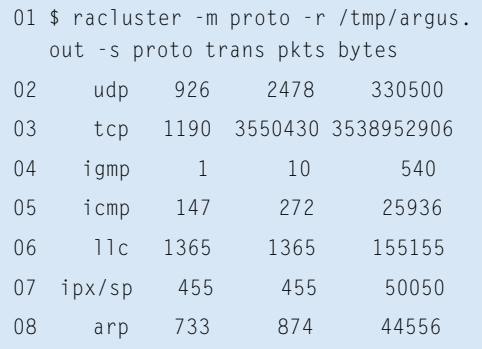

 $-m$  bytes proto sport  $\mathbf{z}$  $-$ s stime dur proto sport  $\overline{z}$ spkts dpkts sbytes dbytes

In this example, the source port (*sport*) is the aggregation object. When aggregating ports, it is important to specify both the *-m sport* and the *proto*; in fact, these details are mandatory.

# Berkeley Packet Filter

All of the commands support *tcpdump*style filtering, however, the Argus filters differ in a number of respects. The *ra(1)* manpage has more details. Every command will accept a minus character (*-*) followed by a Berkeley packet filter, which is *ip* in the last example. Filters of this kind allow administrators to restrict the analysis to a specific host or network, if needed (for example, *ip and host 217.160.128.61*).

A change in protocol distribution can indicate a trojan at work on your network. To detect this, you first need reference data for the normal distribution. Again, administrators can easily compile this data using Argus. The "Protocol Distribution on the Network" box gives you an example. The *-s* option again restricts the output to the columns you need.

#### Absolute Flexibility

For complex aggregations, *racluster* also supports the definition of flow models in a configuration file (*racluster(5)*). Besides a number of variables that control the behavior of *racluster*, this file contains filter definitions and optional model definitions. A filter specifies the flows *racluster* should analyze, and a model describes how aggregation is to be performed. Both of these details conform with Berkeley packet filters and the *-m* command-line option. A typical configuration file might look like this:

#### filter="src net  $\mathbf{z}$  $(10.0.0.0 \text{ mask } 255.0.0.0 )$ "  $\triangleright$ model="saddr/8 proto dport" filter="dst net  $\mathbf{z}$  $(10.0.0.0 \text{ mask } 255.0.0.0 \text{ )}$ "  $\triangleright$ model="daddr/8 proto dport"

In our example, Argus will first aggregate the flows that originate within the 10.0.0.0/8 network by source address, protocol, and target port. The tool with aggregate flows where the network is the target by target address and target port.

# What's the Time?

Setting Argus up for log rotation restricts the potential evaluation period. However, all Argus commands support the *-t Timerange* option, followed by the period to be evaluated. *rasplit* extracts the required data and stores it in a separate file; you can still use all the other filters.

If you prefer not to mess with the logfiles and use current data instead, it's no

| spenneh # Hbor+                                                                          |                      |                     |                     | .          |                 |            |
|------------------------------------------------------------------------------------------|----------------------|---------------------|---------------------|------------|-----------------|------------|
| [spenneb@biba "]\$ rac]uster +H rman -m saddr -w - -r /twp/argus.out   rasort -m pkts -s |                      |                     |                     |            | sting dur saddr | <b>cut</b> |
| 19 Sep 06 21:42:00,906473 27308,9299                                                     | 172, 16, 0, 119      | 1222954             | 2330175             |            | 3454548950      | ČÚN        |
| 19 Sep 06 21:42:00.906473 7652.64168                                                     | 134, 109, 140, 122   | 2301001             | 1193743             | 3445783471 | 79442274        | CON        |
| 19 Sep 06 21:49:56,005555 26755,2044                                                     | 217,150,129,51 19895 |                     | 20421               | 3063653    | 2824573         | <b>CON</b> |
| 19 Sep 06 21:51:49, 043512 26302, 5778                                                   | 62,225,144,10        | $130^{\circ}$       | 1392                | 1320946    | 118074          | ČÚN        |
| 19 Sep 06 21:43:56, 629401 77, 999471                                                    | 192, 168, 295, 2     | 11%                 | 1236                | 64534      | 1739060         | <b>CON</b> |
| 19 Sep 06 21:42:18,443888 26519,6363                                                     | 128, 176, 0, 12      | 1116                | 1119                | 212848     | 85073           | CON.       |
| 19 Sep 06 21:42:05.546491 27274.4573                                                     | 0:0:b4:b0:12:10      | 1820                | $\ddot{\mathbf{0}}$ | 205205     |                 | INT        |
| 19 Sep 06 21:42:05,546491 27274,4573                                                     | <b>Breadcast</b>     |                     | 1920                |            | 205205          | RSP        |
| 19 Sep 06 21:46:18.930848 101.710220                                                     | 80, 237, 221, 225    | 1025                | 668                 | 1301572    | 118800          | CON        |
| 19 Sep 06 21:51:49,502762 26302,4309                                                     | 152,46,7,01          | 啊                   | 725                 | 1150300    | 500%            | ČŰN        |
| 19 Sep 06 21:51:02.067107 2630,4424                                                      | 132,67,130,62        | 628                 | 562                 | 62515      | 42580           | <b>CON</b> |
| 19 Sep 06 21:50:57.663996 26400.4640                                                     | 192.67.198.79        | 519                 | 475                 | 51676      | 35819           | <b>CON</b> |
| 19 Sep 06 21:50:57,061800 26400,4820                                                     | 192,67,198,2         |                     | 433                 | 47,951     | 32924           | <b>CON</b> |
| 19 Sep 06 21:42:07.290806 27256.1812                                                     | 172,16,0,1           | $\ddot{\mathbf{0}}$ | 874                 |            | 44556           | R₽         |
| Sep 06 21:42:07.290806 27256.1812<br>19                                                  | 172, 16, 0, 119      | 874                 | $\theta$            | 44556      |                 | INT        |
| 19 Sep 06 21:47:33.103296  0.020001                                                      | 217, 110, 117, 17    | 28                  | ٣ż                  | 101225     | 02074           | <b>CON</b> |
| Sep 06 21:51:47,426437 25217,1519<br>19                                                  | 205, 156, 51, 200    | 244                 | 264                 | 110956     | 20094           | ĊОN        |
| 19 Sep 06 21:45:56, 668342 18, 730423                                                    | 62.55.224.173        | 25                  | 185                 | 311221     | 36893           | <b>CON</b> |
| 19 Sep 06 21:51:49,585831 25201,8521                                                     | 712, 201, 100, 135   | 154                 | 194                 | 210893     | 17092           | <b>CON</b> |
| Sep 06 21:51:49,616335 26301,0870<br>19                                                  | 193, 99, 144, 05     | 150                 | 180                 | 52956      | 17280           | <b>CON</b> |
| 19 Sep 06 22:06:49, 719536 25201, 7835                                                   | 212, 201, 100, 133   | 163                 | 163                 | 176414     | 14510           | <b>CON</b> |
| 19 Sep 06 21:51:49,832610 26301,8345                                                     | 213, 239, 211, 178   | 151                 | 167                 | 18034      | 15360           | <b>CON</b> |
| Sep 06 21:42:10,597716 42,005041                                                         | 213,95,27,110        | 151                 | 142                 | 206308     | 12706           | ČÓN        |

**Figure 2: The rasort command sorts the output by various criteria.**

advertisement

|       | - п х<br>spennebCsupergrobt-                                                                                                    |
|-------|----------------------------------------------------------------------------------------------------|
| rutos | Help nesu (press any key to continue); I                                                                                                    |
|       | RaTop Nersson 3.0.0.rc.33<br>Tey Commetts c.d.B.f.F.h.n.n.R.p.F.q.r.R.s.S.t.T.u.U.v.w.z.Z.=                                                                                                   |
|       | "3 = Clear command line, Renet irput (also EX),<br>c = Connect to reacts Argus Source<br>d = Brop connection from reacte argus source<br>3 - Set debug printing level                         |
|       | f - Specify filter expression<br>F - Specify fields to print (use arrow keys to navigate).<br>*[*]field - add field to gotional column * or end of line<br>-field - renous field from display |
| 55    | field - recet fields and add to display<br>available fields are:<br>srcid, stime, itime, dur, avgdur, trans, fige, dur, state, seq.                                                           |
| č     | Mac, smac, dwac, mols, smols, duols, vian, svian, dvian, svid, d                                                                                                    |
|       | saddr, daddr, snet, dnet, proto, sport, dport, stos, dtos, sttl.<br>topext, top-tt, stopb, dtopb, sylv, dyin, srng, dryg, spksz, dak                                                          |
| ٠     | sumer, dwser, suc, skts, spkts, dekts, load, sload, dload, bytes,<br>sloss, dioss, sintpkt, distpkt, sjit, djit, sintpktact, dintpkta                                                         |
|       |                                                                                                    |

**Figure 3: Just like the top tool, ratop shows a keyboard shortcut help text when you press h.**

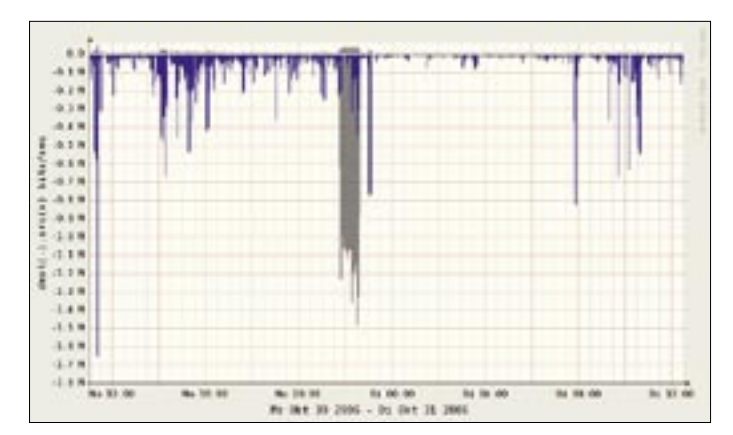

**Figure 4: ragraph gives administrators a graph of the flow data. The port analysis shows the use of network services; HTTP and HTTPS, in this case.**

problem – tell the Argus daemon to publish its data via a TCP port, and tell the *ra\** tools to pick the data up from the daemon when the daemon IP address is passed to them using the *-S* option.

# Live Analysis

*ratop* also supports live analysis of your data. The command only needs a single argument: *ratop -S Remote-Host*. It opens a connection to the machine with the daemon, reads, and then displays, the data. *ratop* automatically sorts the connections by the number of packets transmitted, although other orders are possible. Calling the tool with the *h* flag (Figure 3) displays the keyboard shortcuts that *ratop* supports.

# Graphical Analysis

Argus also supports graphical analysis of your network data. For example, the following commands will give you a graphical analysis of the specified ports.

To save some space, I have left out the legend in Figure 4. The blue lines in the figure show HTTP connections, and the gray lines in the figure give you HTTPS. Also, the received data is shown in the positive area of the Y axis, and the transmitted data is shown in the negative number space.

```
ragraph bytes dport -nn \mathbf{z}-M 1m -r argus.out -w \triangleright./ports.png
```
Below, Figure 5 graphically illustrates an analysis of the protocols that are used in the "Protocol Distribution on the Network" box by *ragraph*:

ragraph pkts proto  $-M$   $\mathbf{Z}$ 1m -r argus.out -w ./proto.png You could easily detect an increase in ICMP or IPv6 traffic here, and you might also suspect something fishy, because the data could be indicative of a tunnel or an attack – both protocols can easily be misused to hide malevolent data. Administrators can also evaluate the roundtrip time for TCP connections (*tcprtt*), and the packet loss (*sloss, dloss*).

Although many of Argus' features, such as graphical analysis, are possible with other tools like ntop and MRTG, the granular flow data storage that Argus provides does give administrators the ability to take a closer look at suspicious data, whereas ntop and MRTG do not give you the original data to help you conduct a detailed analysis. ■

# INFO

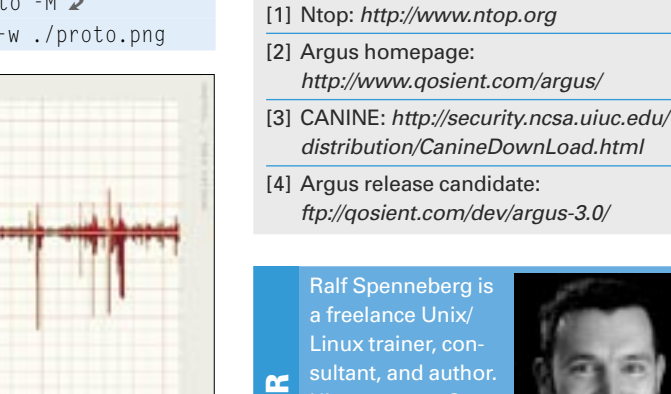

ō

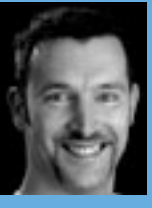

THE AUTHOR Source, provides training and consul-E tancy services. Ralf

His company, Open-

has published a number of books on ω

53 the topics of intrusion detection, and virtual private networks. His new book, Linux Firewalls with Iptables & Co. was published just a few months ago.

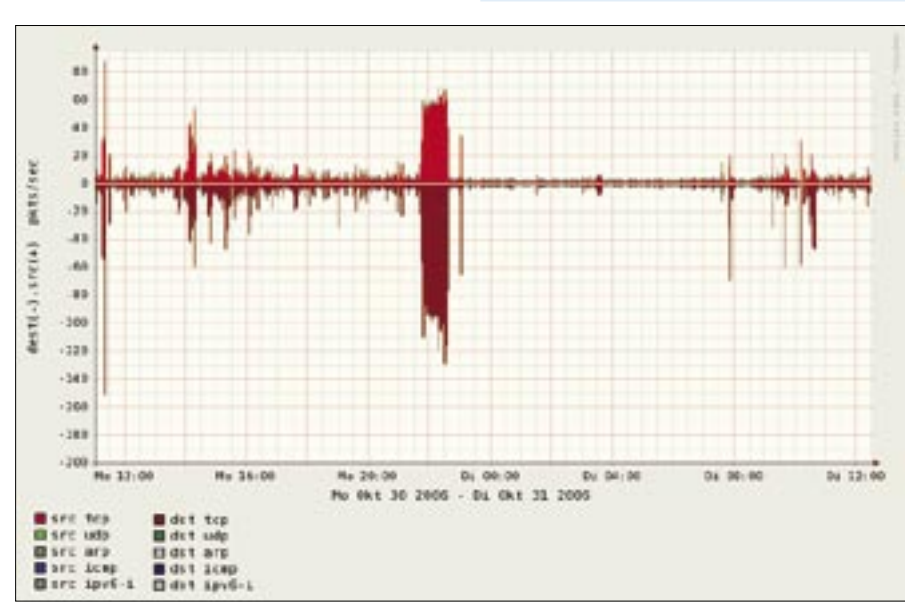

**Figure 5: Analysis of the protocols can tell the administrator much about potential tunnels.**